GOBIERNO DE LA PROVINCIA DE JUJUY MINISTERI<mark>O D</mark>E HACIENDA<br>CONTADURIA DE LA PROVINCIA

# **CONTADURIA DE LA PROVINCIA CIRCULAR NO 025** -**C.P. /2011**

**EN RAZON DE LAS MEDIDAS SALARIALES DISPUESTAS POR EL PODER EJECUTIVO PROVINCIAL EN LOS HABERES CORRESPONDIENTES AL MES DE NOVIEMBRE/2011 DEBERÁ OBSERVARSE LO SIGUIENTE:**

### **A) DECRETO**-**ACUERDO N**° **9561-H-11**

**ASIGNACIONES FAMILIARES**: a partir de NOVIEMBRE/11 se fijan los nuevos importes para las Asignaciones Familiares por Hijo, conforme el siguiente detalle:

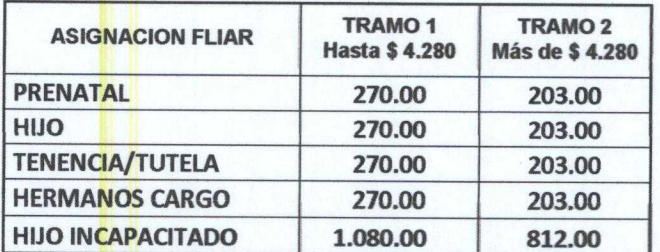

**Asimismo se recuerda la vigencia de los demás valores establecidos oportunamente:**

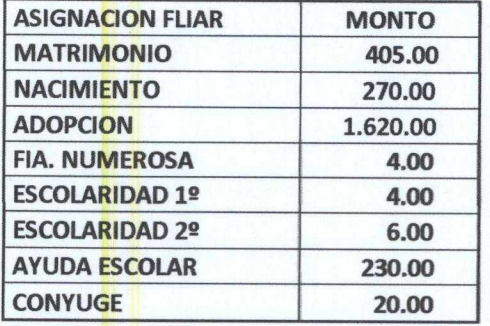

# **B) LEY 5682 - DECRETO-ACUERDO N° 9573-G-11**

**Fijase los porcentuales correspondientes al Adicional por Responsabilidad Jerárquica, por Compensación por Función Jerárquica y por Dedicación Exclusiva conforme el siguiente detalle:**

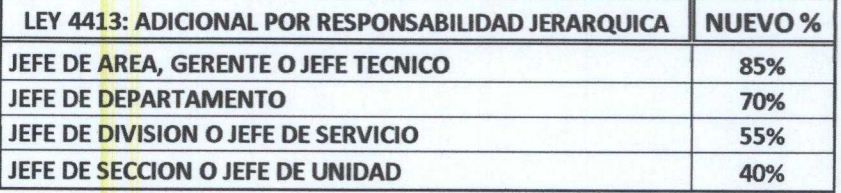

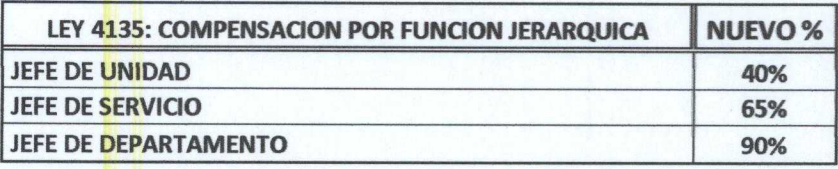

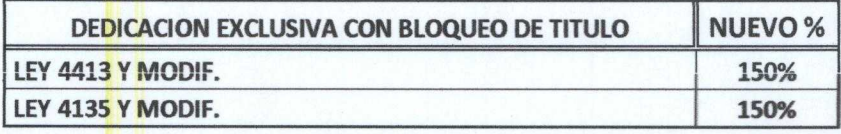

Para la liquidación de los conceptos descriptos, los responsables de las Unidades de Organización y el encargado de personal, deberán presentar en División Sueldos de Contaduría, la validación de los Adicionales comprendidos en la Ley Nº 5682, haciendo uso del Módulo de Verificación previsto en la página Web de Contaduría.

Deberán acceder **a la página**

(http://www.hacienda.jujuy.gov.ar/gob2/contaduria2/) usar el link del aplicativo: Módulo de verificación preventiva Ley 5682.

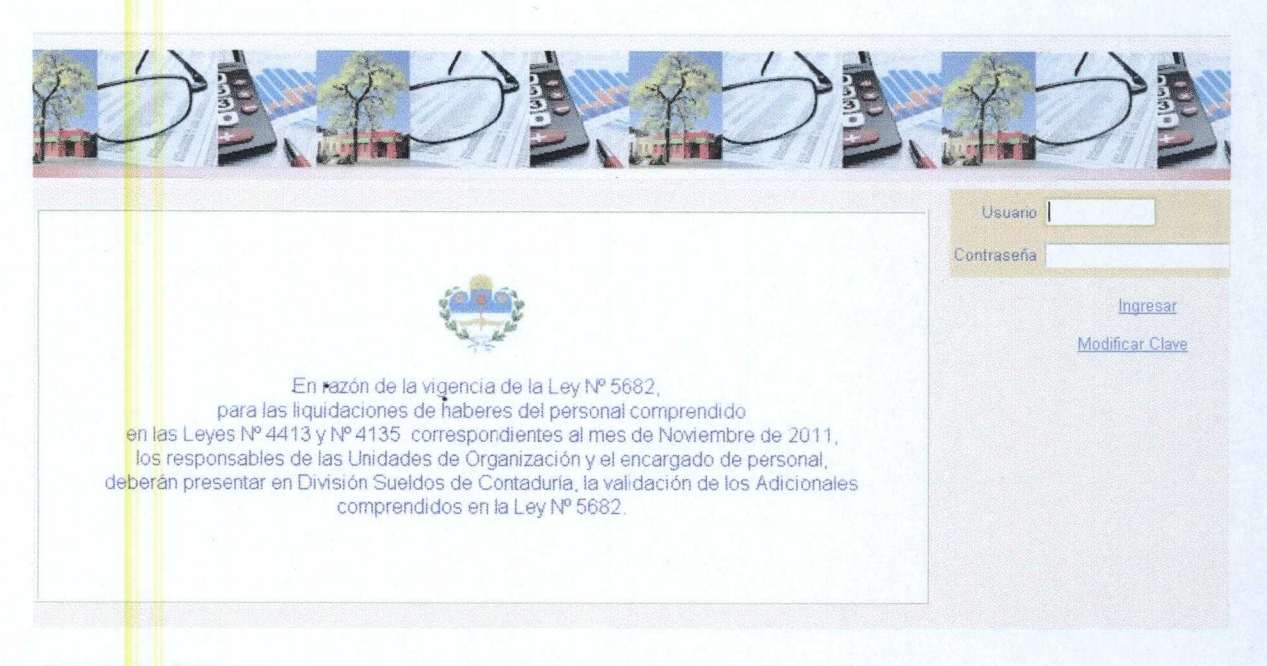

#### Acceso al **Sistema:**

**Para acceder al Sistema** , **se deberá ingresar el nombre de Usuario y Contraseña que se utilizó para el cumplimiento** de la Circular N° 35-C.P./2010. Caso **contrario**, **deberá requerirlo** telefónica o **personalmente** en el DPTO. PROCESAMIENTO DE DATOS de **esta Contaduría de la Provincia.**

Al confirmar su identidad se accederá al Panel Principal

## **Opción Registro**

Para cada línea deberá indicar alguna de las siguientes novedades:

CONFIRMAR: Opción que debe tomar si el/los adicionales de la última liquidación continuarán en vigencia.

MODIFICAR: Para solicitar la Baja de algún Adicional de la última liquidación.

**Nota** : Cada registro debe contener sí o sí alguna de las novedades mencionadas anteriormente; no se podrá imprimir el informe Definitivo para presentar en Contaduría si no se indica la novedad de cada agente.

Pasos a seguir para registrar las Novedades:

En la pantalla se muestra el personal involucrado con la indicación del Adicional respectivo de la repartición que tiene asignada el usuario. Si el mismo tiene más de una U. de O. asignada, deberá

seleccionar la que quiere utilizar haciendo uso del botón de ayuda  $(\cdots).$ 

Cargar la novedad para cada registro.

**Se recomienda trabajar con la mayoría y luego con las excepciones** . **Dicho de otra manera: Confirme todas las líneas y luego elija cada excepción para solicitar la modificación.** Esto es: si se presenta el caso de que se quiera confirmar a todos (o a la mayoría de) los **adicionales liquidados, se puede utilizar el botón** MarcarTodo **, con lo cual se tildarán todas las** líneas de la grilla y a continuación clickee <sup>Confirmar</sup>. Con esto le solicita al sistema que coloque **un tilde en todas las líneas.**

**Luego**, **si corresponde**, **seleccione cada línea en la que requerirá baja del Adicional clickeando el check de la izquierda** y use lVbdificar **. A continuación** , **visualizará la ventana siguiente, en la cual deberá marcar la Baja del** Adicional **clickeando el check correspondiente.**

Seguidamente use Confirmar y retornará al panel principal.

Continúe con cada línea de excepción hasta terminar.

Imprimir Lista: Puede realizar impresiones en cualquier momento del proceso con el botón correspondiente.

**Impresión Definitiva**: Este reporte debe ejecutarse al finalizar la registración de todas las novedades.

Antes de visualizar el Reporte, el sistema verifica la existencia de una novedad para cada agente, si falta alguna no lo ejecuta. Después de emitirlo ya no podrán efectuarse más registraciones.

**• Déjase establecido como último día para la presentación del Reporte el JUEVES 24111111.**

La inobservancia a lo dispuesto en la presente, implicará la NO Liquidación de los Adicionales pertinentes, siendo responsabilidad exclusiva de las autoridades de la Repartición.

SAN SALVADOR DE JUJUY, **16 de Noviembre** de 2011.-

REP.

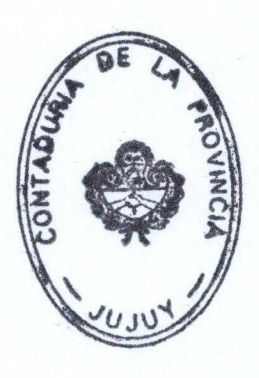

**CPN RICARDO ENRIQUE PIERAZZOLI** Contador **de la Provincia**